# Speak 410 Jabra

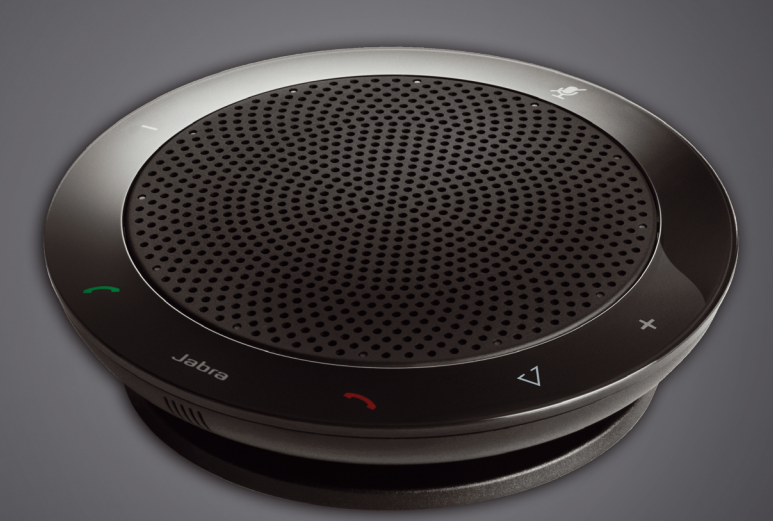

## Jabra <sup>GN</sup> Benutzerhandbuch

**GN Making Life Sound Better** 

### **INHALT**

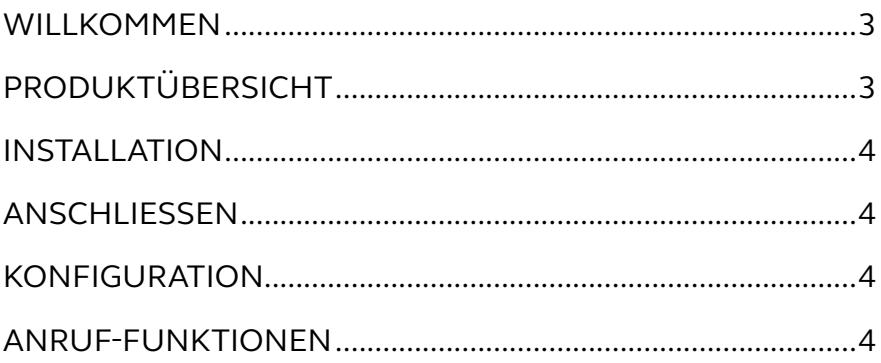

### <span id="page-2-0"></span>WILL KOMMEN

Herzlichen Glückwunsch zu Ihrem neuen SPEAK 410! Sie werden viel Freude mit den vielen Funktionen und der einfachen Handhabung des Gerätes haben.

#### **Jabra SPEAK 410 – Funktionsübersicht**

- Breitbandaudiotechnologie für außergewöhnliche Sprachqualität.
- Mikrofon mit Kugelform-Richtcharakteristik.
- Vollständig integrierte Anrufsteuerung für den Betrieb von Remotesoftphones.
- Anruf halten (nur bei Softphones, die diese Funktion unterstützen).
- LED-Anzeige und Audiosignale.
- Kurzwahl mit der One-Touch Smart-Taste\* (muss in Jabra Direct aktiviert sein. Unterstütztes Softphone mit Kurzwahlfunktionalität erforderlich)

### PRODUKTÜBERSICHT

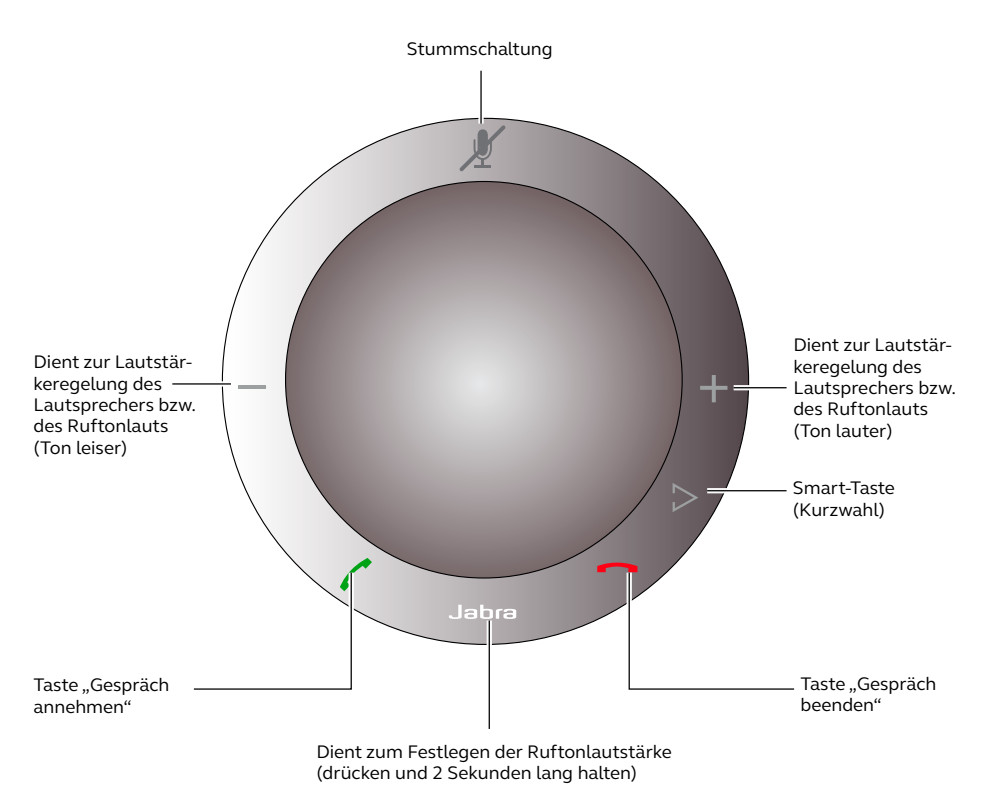

\*Neuere Speak 410-Varianten (mit der Smart-Taste) haben eine Versions- bezeichnung beginnend ab B. Ältere Speak 410-Varianten (ohne Smart-Taste) haben die Versions- bezeichnung beginnend mit A.

Die Versionsbezeichnung befindet sich auf der Unterseite des Speak 410.

### <span id="page-3-0"></span>INSTALLATION

#### **Jabra Direct**

Die Jabra Direct ist eine Zusammenstellung von Softwarekomponenten zur Unterstützung der Funktionen Ihres Jabra SPEAK 410.

Laden Sie die Jabra Direct unter www.jabra.com/pcsuite herunter und installieren Sie sie.

### ANSCHLIESSEN

Sie schließen Ihr Jabra SPEAK 410 an, indem Sie das USB-Kabel der Freisprecheinrichtung an einen freien USB-Anschluss des Computers oder USB-Hubs (mit Stromzufuhr) einstecken. Die Jabra-LED leuchtet anschließend weiß und zeigt damit an, dass die Freisprecheinrichtung angebunden und eingeschaltet ist.

*Hinweis*: Die Freisprecheinrichtung muss an einen freien USB-Anschluss des Computers oder eines USB-Hubs mit Stromzufuhr angeschlossen werden. Andere USB-Anschlüsse ohne Stromzufuhr (beispielsweise Tastaturen mit integrierten USB-Anschluss) können nicht verwendet werden.

### KONFIGURATION

Wenn das Jabra SPEAK 410 an einen Computer angeschlossen wird, konfiguriert Windows die Freisprecheinrichtung automatisch als Standardaudiogerät.

Gehen Sie wie folgt vor, um das Standardaudiogerät in Windows manuell festzulegen:

- 1. Klicken Sie auf die Windows-Schaltfläche **Start** und starten Sie die Windows-**Systemsteuerung**.
- 2. Öffnen Sie die Option **Sounds und Audiogeräte** und wählen Sie die Registerkarte **Audio**.
- 3. Legen Sie unter "Soundwiedergabe" bzw. "Soundaufnahme" das gewünschte Audiogerät als Standardgerät fest. Klicken Sie auf "Übernehmen", um die Konfiguration zu speichern.

### ANRUF-FUNKTIONEN

### **Basisfunktionen**

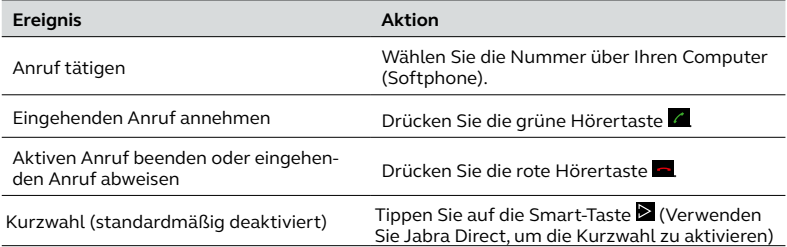

#### **Mikrofon stummschalten/reaktivieren**

Drücken Sie die Stummschaltung " Zum das Mikrofon stumm- bzw. wieder einzuschalten. Wenn das Mikrofon stummgeschaltet ist, leuchten alle LEDs rot. Wenn ein Rufton der Freisprechanlage ertönt oder wenn Sie einen Anruf beenden, wird die Stummschaltung des Mikrofons automatisch deaktiviert.

### **Lautstärkeregelung des Lautsprechers**

Drücken Sie die Tasten "+" bzw. "-" (bzw. halten Sie sie kurz gedrückt).

Die Lautstärkeregelung ist in 12 Stufen einstellbar, die durch 12 oben auf der Freisprecheinrichtung in Kreisform angeordnete weiße LEDs dargestellt wird.

#### **Lautstärkeregelung des Ruftons**

- 1. Drücken und halten Sie die Taste 2 Sekunden. Die LEDs leuchten gelb, und die Freisprecheinrichtung gibt den Rufton in der aktuellen Lautstärke aus.
- 2. Drücken Sie die Tasten "+" bzw. "-" (bzw. halten Sie sie kurz gedrückt), um die Lautstärke des Ruftons anzupassen.
- 3. Drücken Sie die Jabra-Taste oder drücken Sie zwei Sekunden lang keine Taste, um die ausgewählte Lautstärke für den Rufton zu übernehmen.

Hinweis: Wenn die Freisprecheinrichtung klingelt, drücken Sie die Tasten "+" bzw. "-" (bzw. halten Sie sie kurz gedrückt), um die Lautstärke des Ruftons einzustellen.

#### **Halten von Anrufen**

Ein aktueller Anruf kann gehalten werden (das Gespräch wird "geparkt"), um einen eingehenden Anruf anzunehmen. Darüber hinaus können Sie zwischen dem gehaltenen Gespräch und dem aktuellen Gespräch wechseln. Diese Funktion ist nur bei Softphones verfügbar, die das Halten von Anrufen unterstützen.

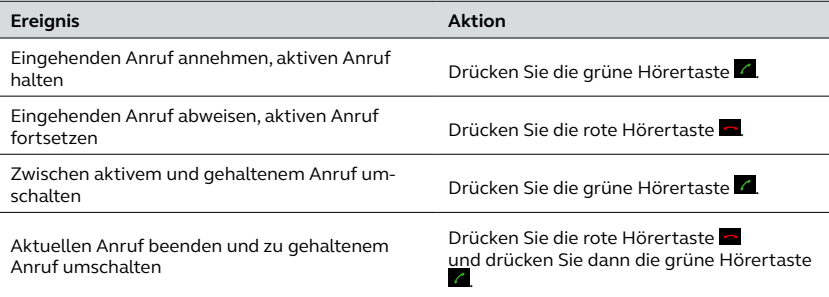

#### **Musikwiedergabe**

Um auf einem Computer wiedergegebene Musik über die Freisprechanlage zu hören, muss das Jabra SPEAK 410 in Windows als Standardwiedergabegerät festgelegt sein.

1. Öffnen Sie die Windows-**Systemsteuerung** und doppelklicken Sie auf **Sounds und Audiogeräte**.

2. Legen Sie unter "Audio" das Jabra SPEAK 410 als Standardgerät für die Wiedergabe fest. Klicken Sie auf ..Übernehmen", um die Konfiguration zu speichern.

Auf dem Computer wiedergegebene Musik wird nun über die angeschlossene Freisprechanlage ausgegeben.

© 2010 GN Audio A/S. All rights reserved. Jabra® is a trademark of GN Audio A/S. All other trademarks included herein are the property of their respective owners. (Design and specifications subject to change without notice).

Made in China MODEL: PHS001U

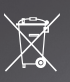